## **Upcoming Matches**

View your upcoming matches in the Upcoming Matches screen by selecting a date range and clicking the **Go** button.

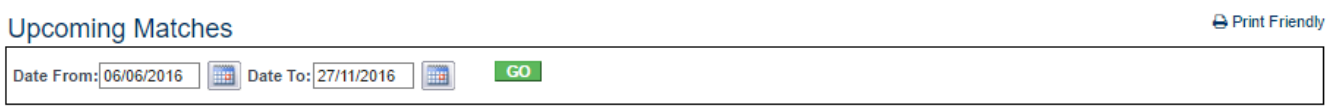

## Download as PDF & Download in other formats..

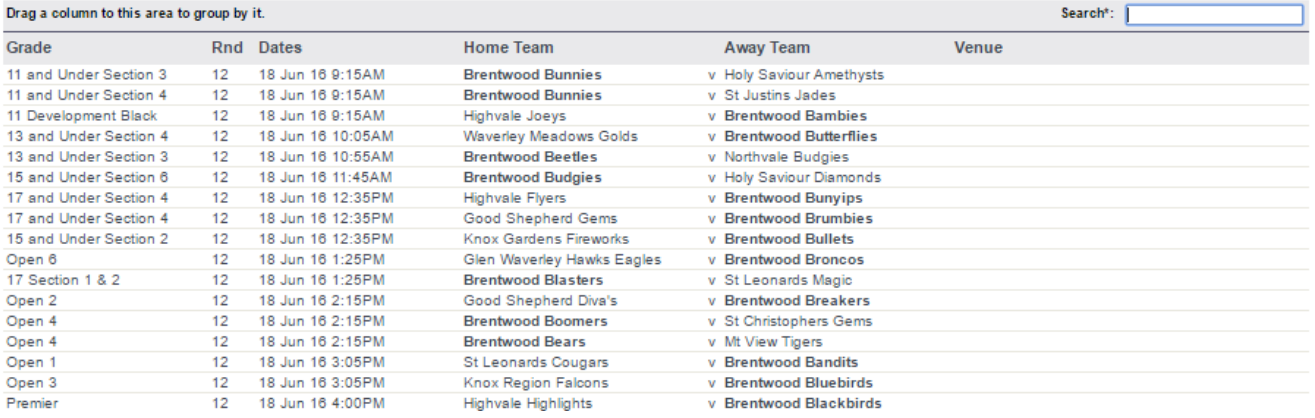